# An Introduction to JCMT Heterodyne Data Reduction

Jan Wouterloot

East Asian Observatory / JCMT

JCMT Users Meeting 2016, Mitaka

## JCMT Heterodyne Instruments:

- $RxA3(m)$  Single pixel receiver 230 GHz
- $\cdot$  HARP  $-$  16 pixel 345 GHz array receiver
- ACSIS multi-channel digital spectrometer

How to reduce the raw data obtained from CADC:

- Observing modes
- Data files
- Pipeline reduction
- Recipes
- Inspecting the results with GAIA and SPLAT

## HETERODYNE OBSERVING MODES

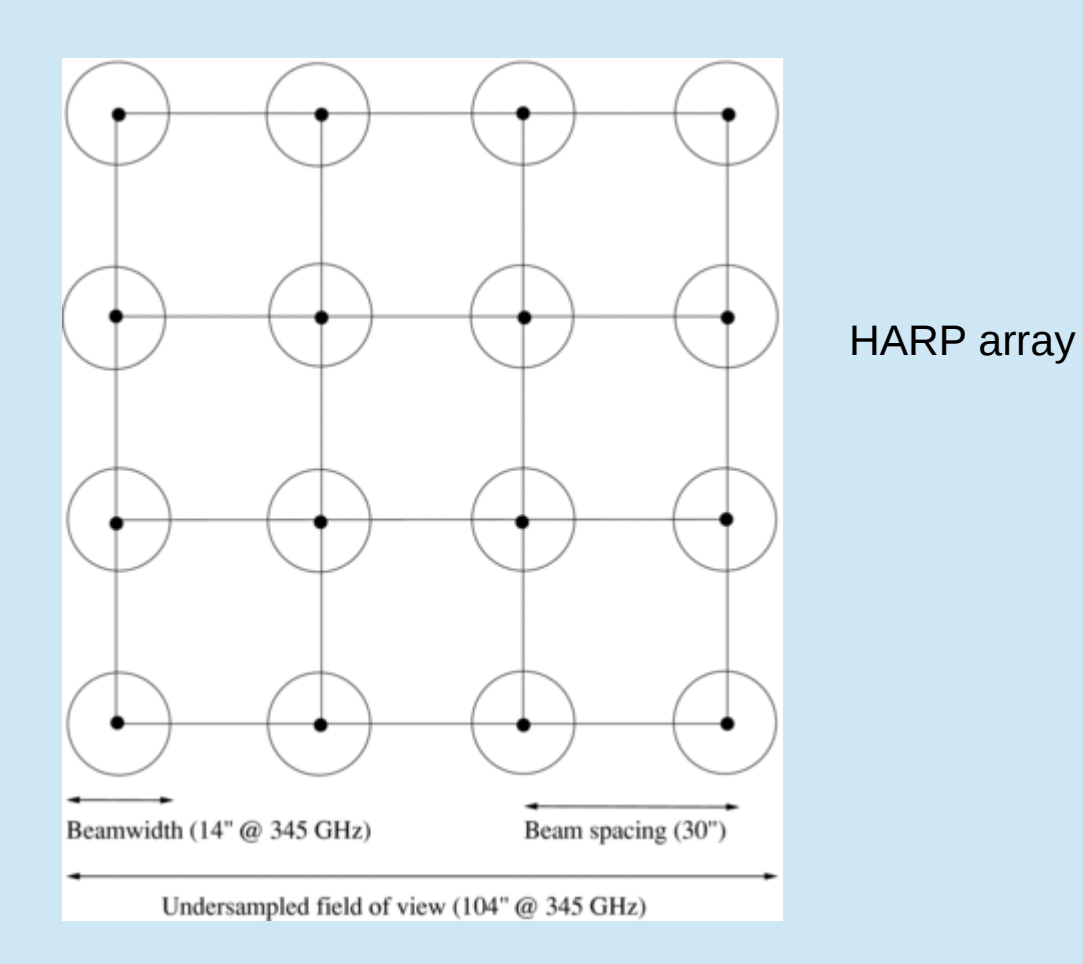

Stare (also called grid) - single position integration: 1 pixel (RxA3) 16 pixels (HARP) receptors H00 - H15

Jiggle-map (mostly used for HARP):

- moves secondary mirror to fill in the 30" spacing between HARP receptors to make a 2'x2' map.
- Two main spacings: HARP4 4x4 jiggle, undersampled. 7.25" pixels HARP5 – 5x5 jiggle, oversampled, 6" pixels

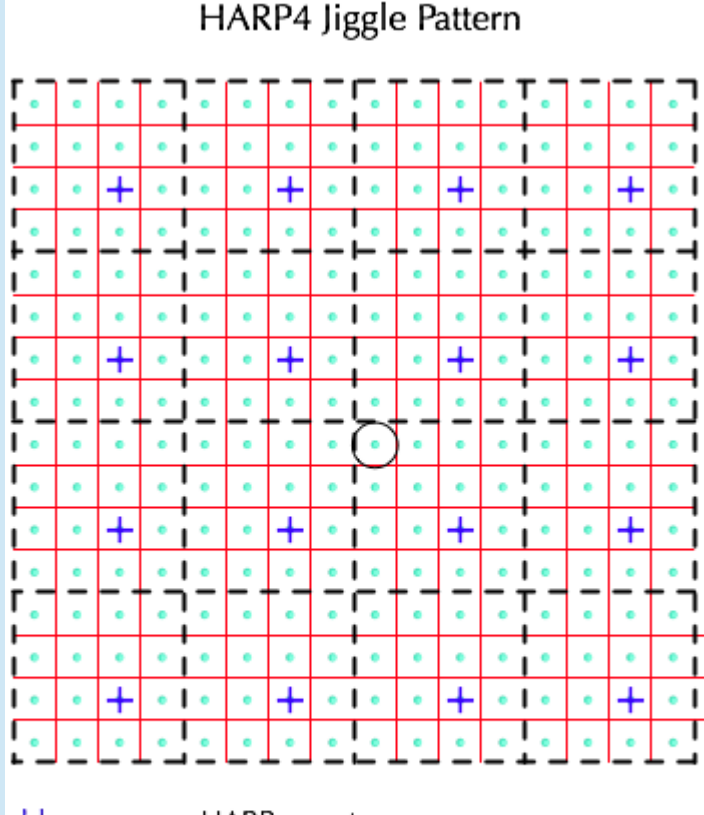

blue crosses = HARP receptors  $red$  lines = pixels in the resultant map grey dots = the HARP4 jiggle pattern  $\bigcirc$  = the pointing centre

Raster:

• Scan or 'on-the-fly' technique.

HARP: array rotated at 14.04 deg to scan direction, with 7.3" pixels often repeated with 90 deg rotation to create 'basket-weave' maps

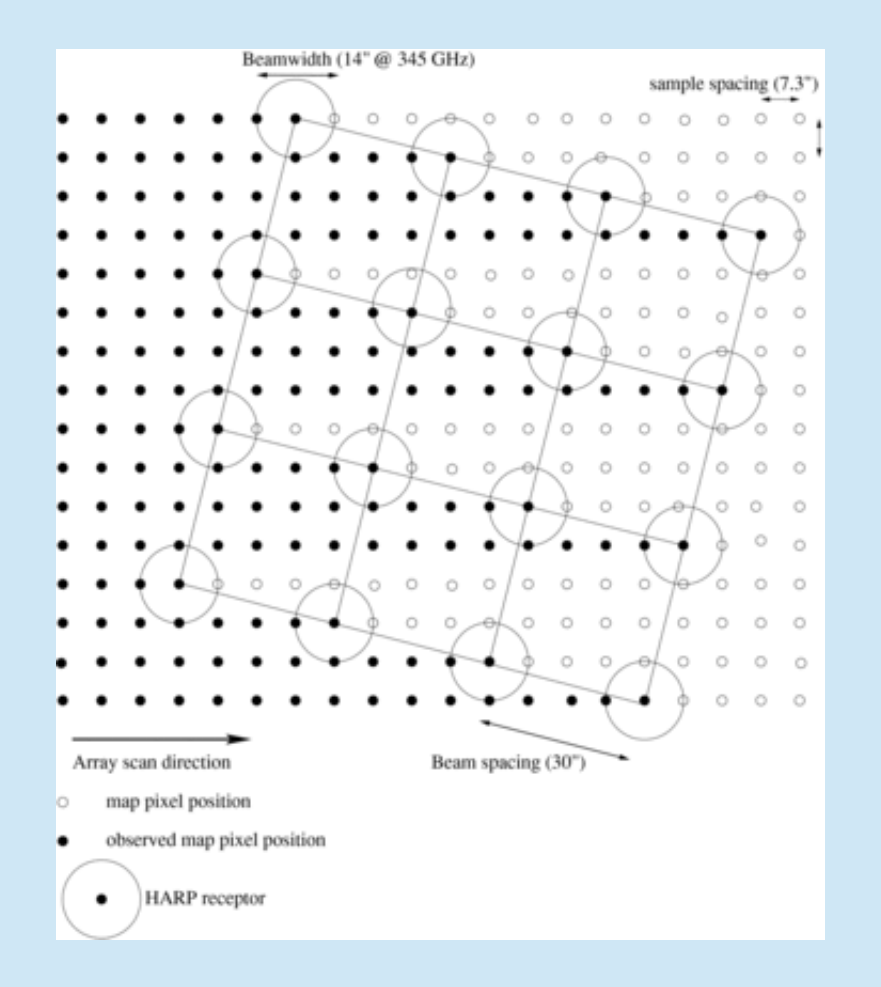

ACSIS spectrometer options:

- 250 MHz bandwidth; spectral resolution 0.0305 MHz
- 1000 MHz bandwidth; spectral resolution 0.488 MHz
- $\cdot$  1 4 subbands (RxA3)
- 1 2 subbands (HARP) (for 2 subbands resolution 0.061/0.977 MHz)
	- e.g. for simultaneous observations of  $C^{18}O$  and  $^{13}CO$

for 420 MHz (2x250) and 1800 MHz (2x1000) modes the two subbands have to be merged in the reduction

# Example: G34.3 integrated intensity images

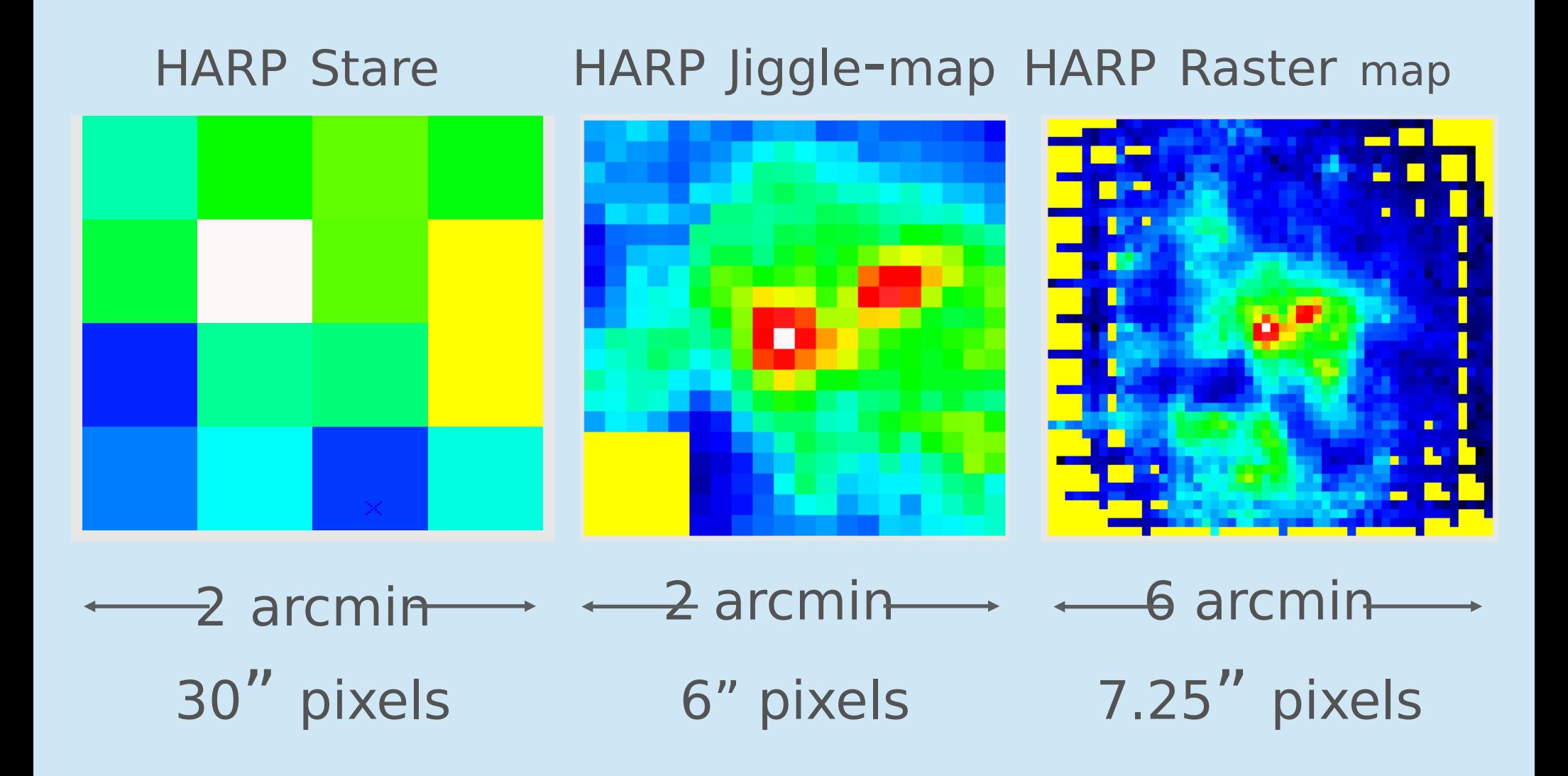

## CRL2688 ACSIS examples (HARP)

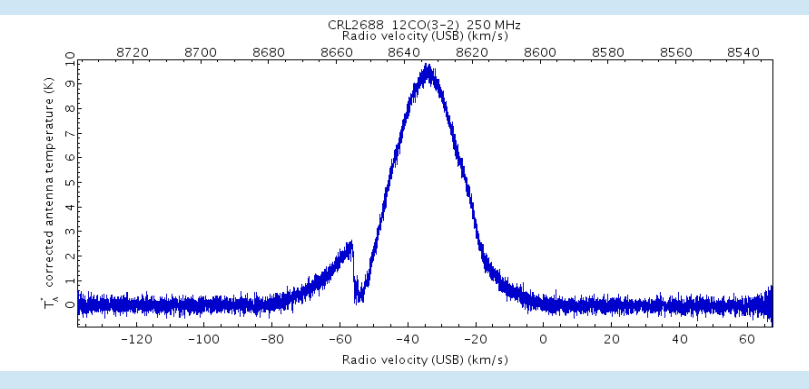

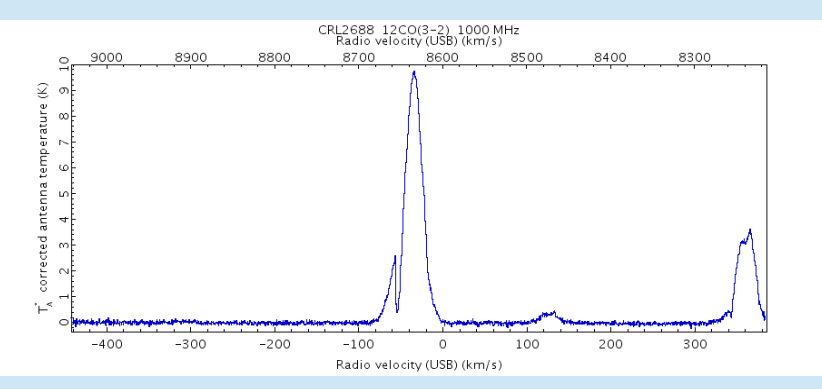

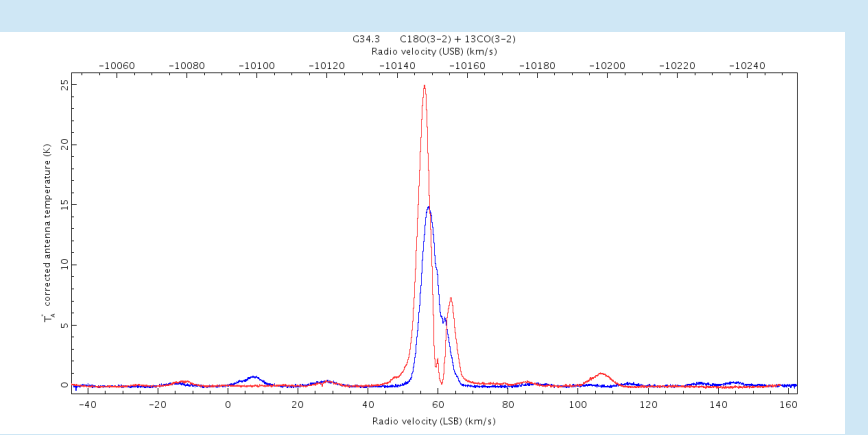

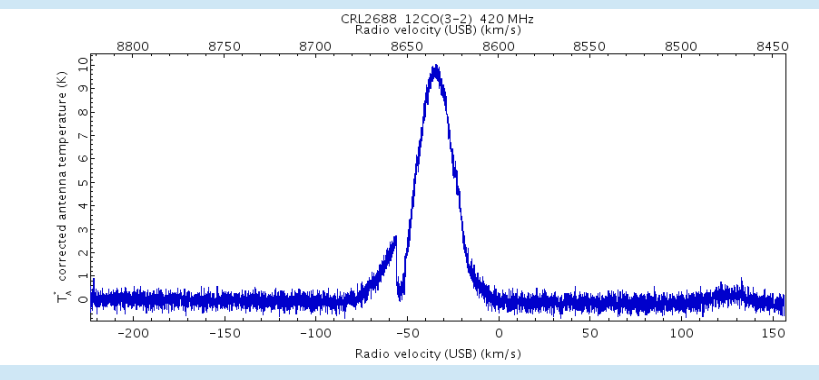

#### 250 MHz (0.0305 MHz) 420 MHz (0.061 MHz)

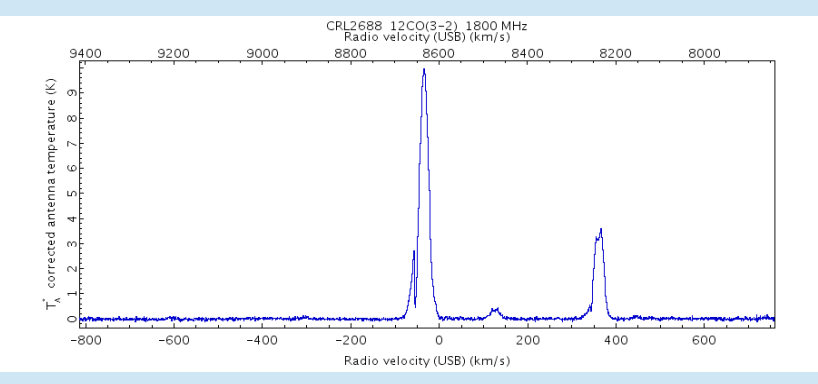

1000 MHz (0.488 MHz) 1800 MHz (0.977 MHz)

G34.3 2x250 MHz (0.061 MHz)  ${}^{13}CO(3-2)+C^{18}O(3-2)$ 

## Filenames

One subband: a20140201\_00006\_01\_0001.sdf

Two subbands: a20140201\_00006\_01\_0001.sdf a20140201\_00006\_02\_0001.sdf

Large maps: a20140201\_00006\_01\_0001.sdf a20140201\_00006\_01\_0002.sdf etc

a (ACSIS) UT-date Scan number Subband number File number

Easiest is to make a text file myfiles.list with a list of file names to be reduced.

Files are cubes with dimensions Velocity/Receptor/Time, viewable with GAIA.

## How to reduce

Quick, using SMURF: > smurf > makecube in=^myfiles.list out=fileout.sdf autogrid (results in a raw cube with default pixels, no processing) Further reduction with KAPPA commands (and/or via GAIA is possible, but not easy)

Better use

ORAC-DR pipeline

ORAC-DR uses recipes describing what to do with the data.

Type of recipe depends on the kind of spectra expected in the source.

REDUCE SCIENCE (default = REDUCE SCIENCE GRADIENT) REDUCE SCIENCE NARROWLINE REDUCE SCIENCE BROADLINE REDUCE\_SCIENCE\_GRADIENT REDUCE SCIENCE LINEFOREST REDUCE\_SCIENCE\_CONTINUUM REDUCE SCIENCE STANDARD REDUCE SCIENCE FSW (more listed in [Sun260](http://www.starlink.ac.uk/devdocs/sun260.htx/sun260.html))

#### Default recipe for observation written to FITS header via JCMTOT: >kappa >fitslist a20140201\_00006\_01\_0001.sdf | grep ORAC > RECIPE = 'REDUCE SCIENCE' / ORAC-DR recipe

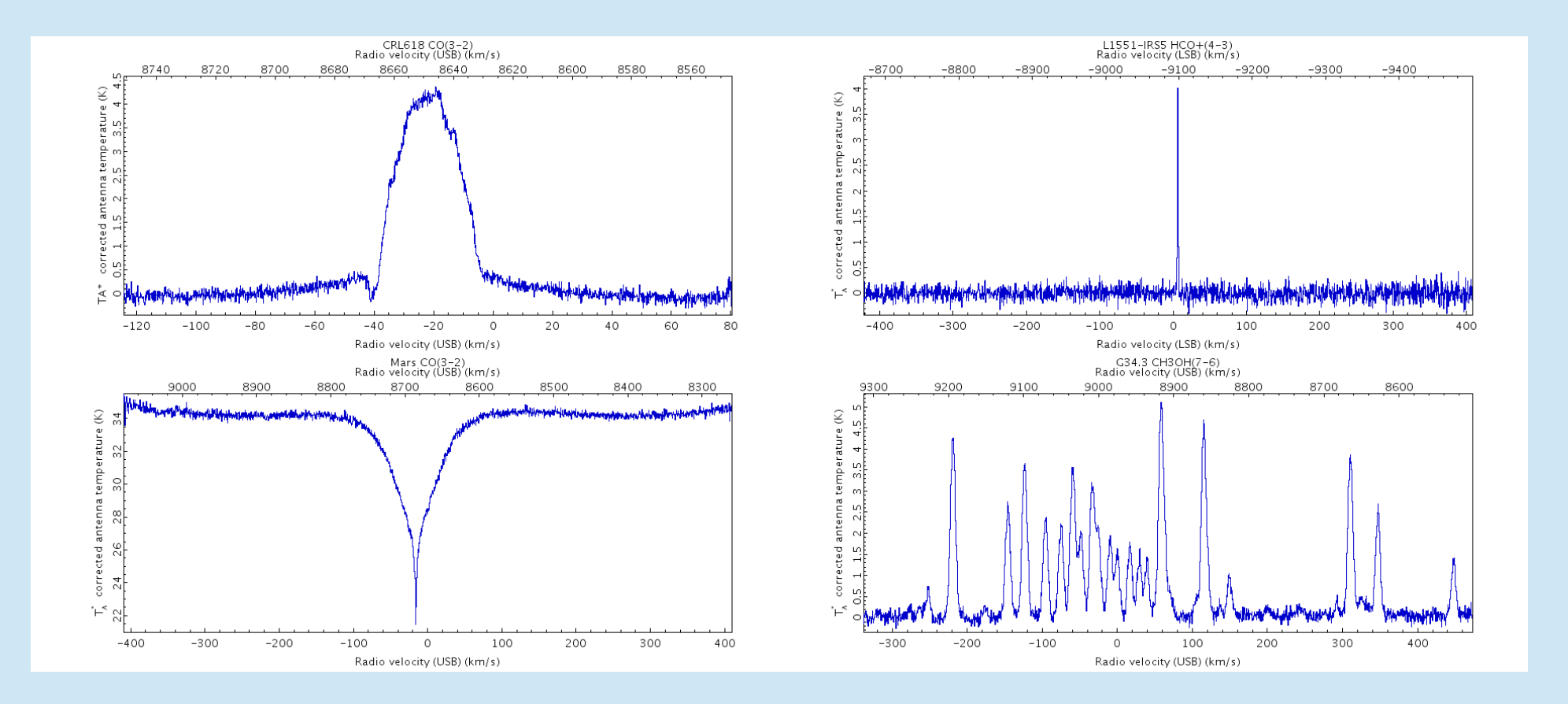

Examples of typical spectra for broadline, narrowline, continuum, lineforest recipes Narrowline: linewidth < 8 km/s Gradient: 8 km/s < linewidth < 40 km/s Broadline: linewidth > 40 km/s (but those limits are not well-defined)

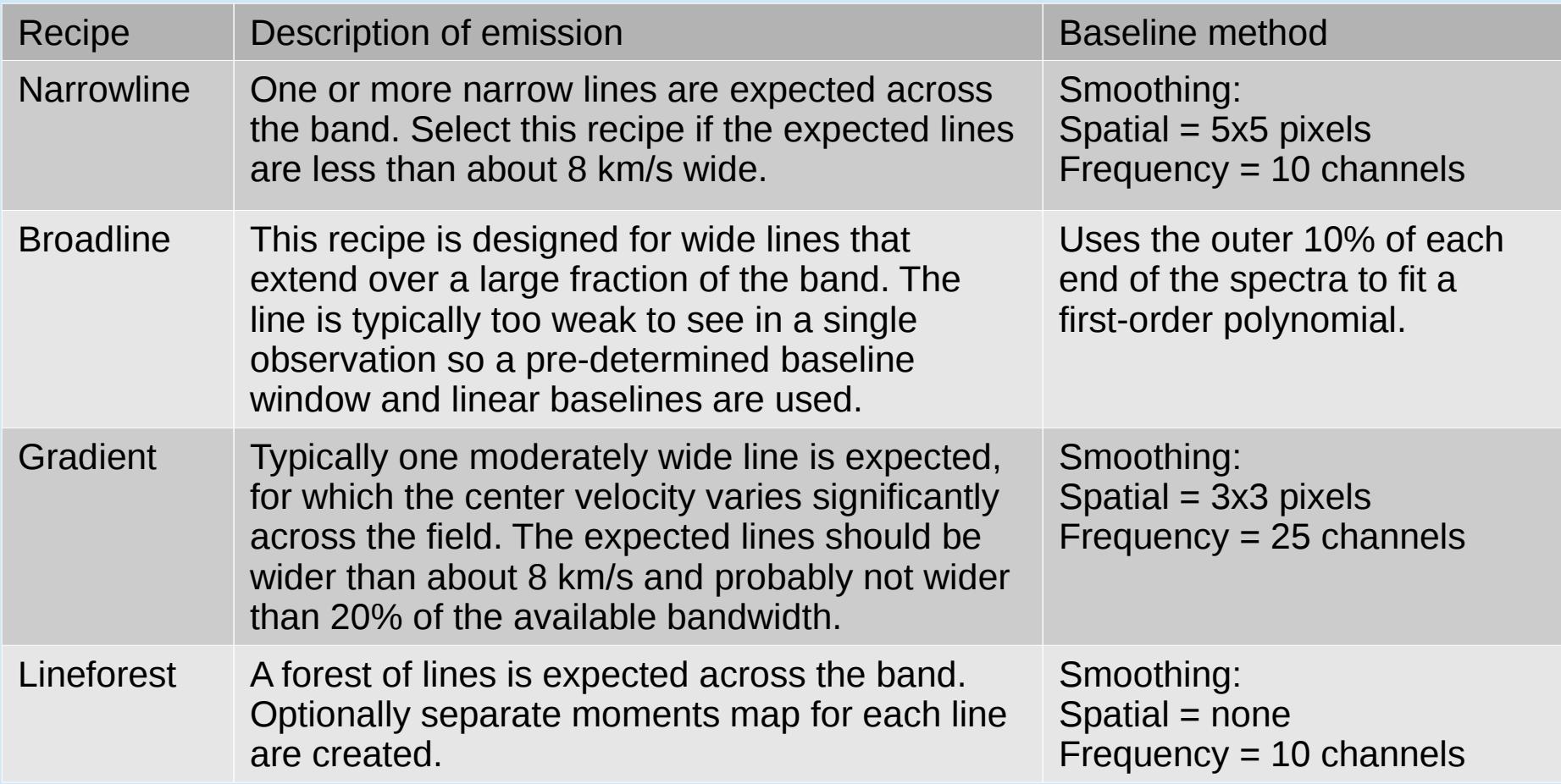

Example:

REDUCE SCIENCE NARROWLINE – what is it doing – see [Sun260](http://www.starlink.ac.uk/devdocs/sun260.htx/sun260.html):

This recipe is used for advanced narrow-line ACSIS data processing.

- $\cdot$  Creates a spatial cube from the raw time series data.
- Working on the raw time series data, it subtracts a median time-series signal, thresholds the data,
- $\cdot$  Trims the ends of the frequency range to remove high-noise regions.
- Receptors with non-linear baselines and spectra affected by transient high-frequency noise may be rejected.
- $\cdot$  After the time-series manipulation has been done to every member of the current group, every member is run through MAKECUBE to create a group spatial cube.
- $\cdot$  This cube then has its baseline removed through a smoothing process, and moments maps are created.
- $\cdot$  A baseline mask formed from the group cube is run through UNMAKECUBE to form baseline masks for the input time-series data, which are then baselined.
- $\cdot$  The baselined time-series data are then run through MAKECUBE to create observation cubes, from which moments maps are created.

(at the moment the description of the broadline recipe is incomplete)

# The pipeline

- oracdr acsis
- oracdr -help
- setenv ORAC\_DATA\_IN (pwd)
- oracdr -file myfiles.lst
- (will use recipe from header)

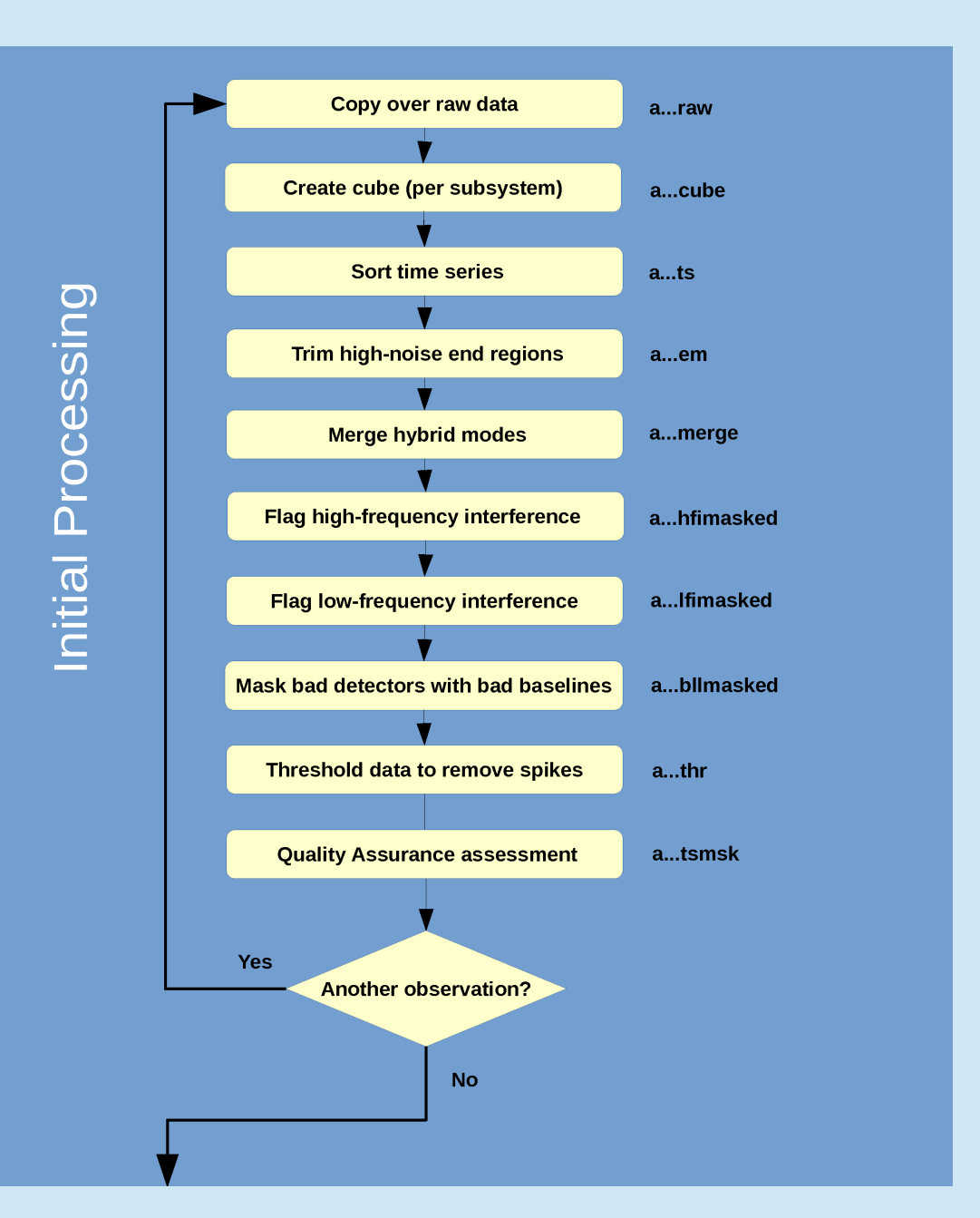

### (continuation)

This shows the workflow for the narrowline and gradient recipes.

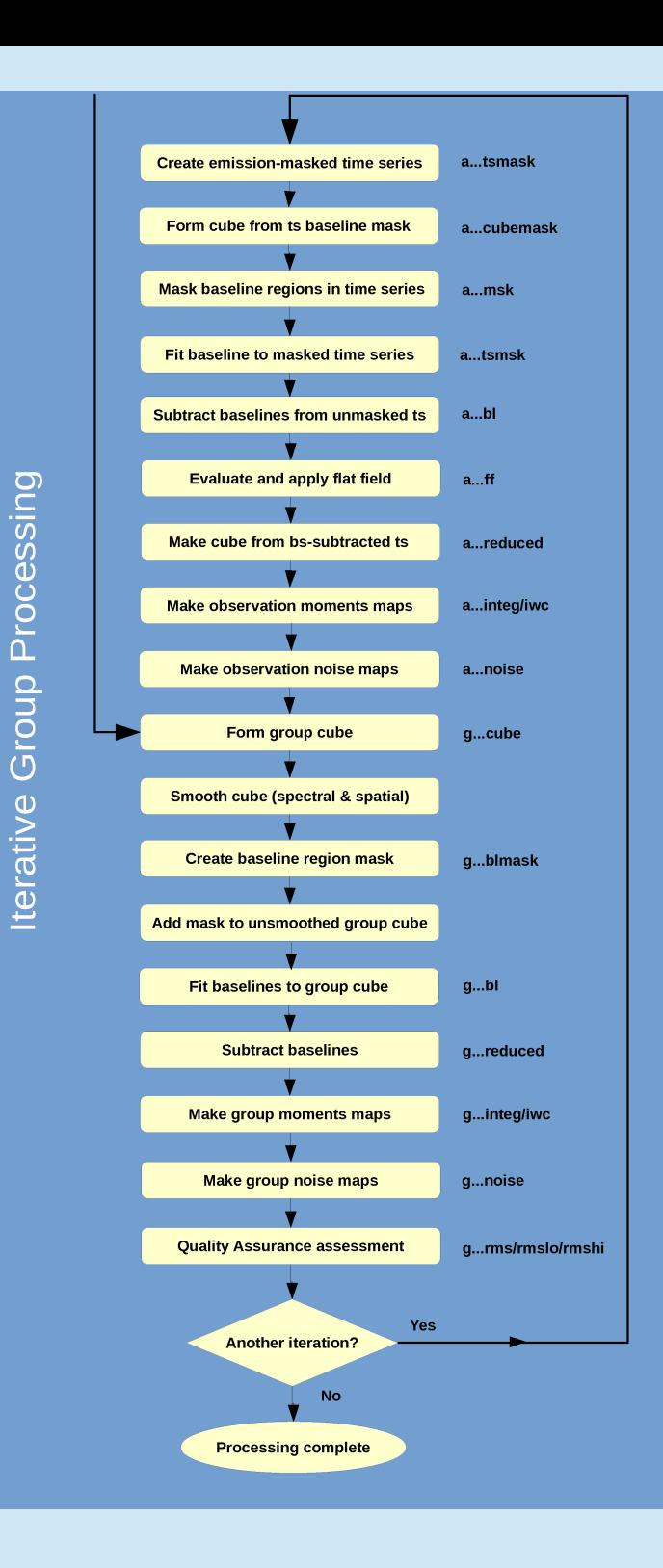

#### Quality assurance with masking

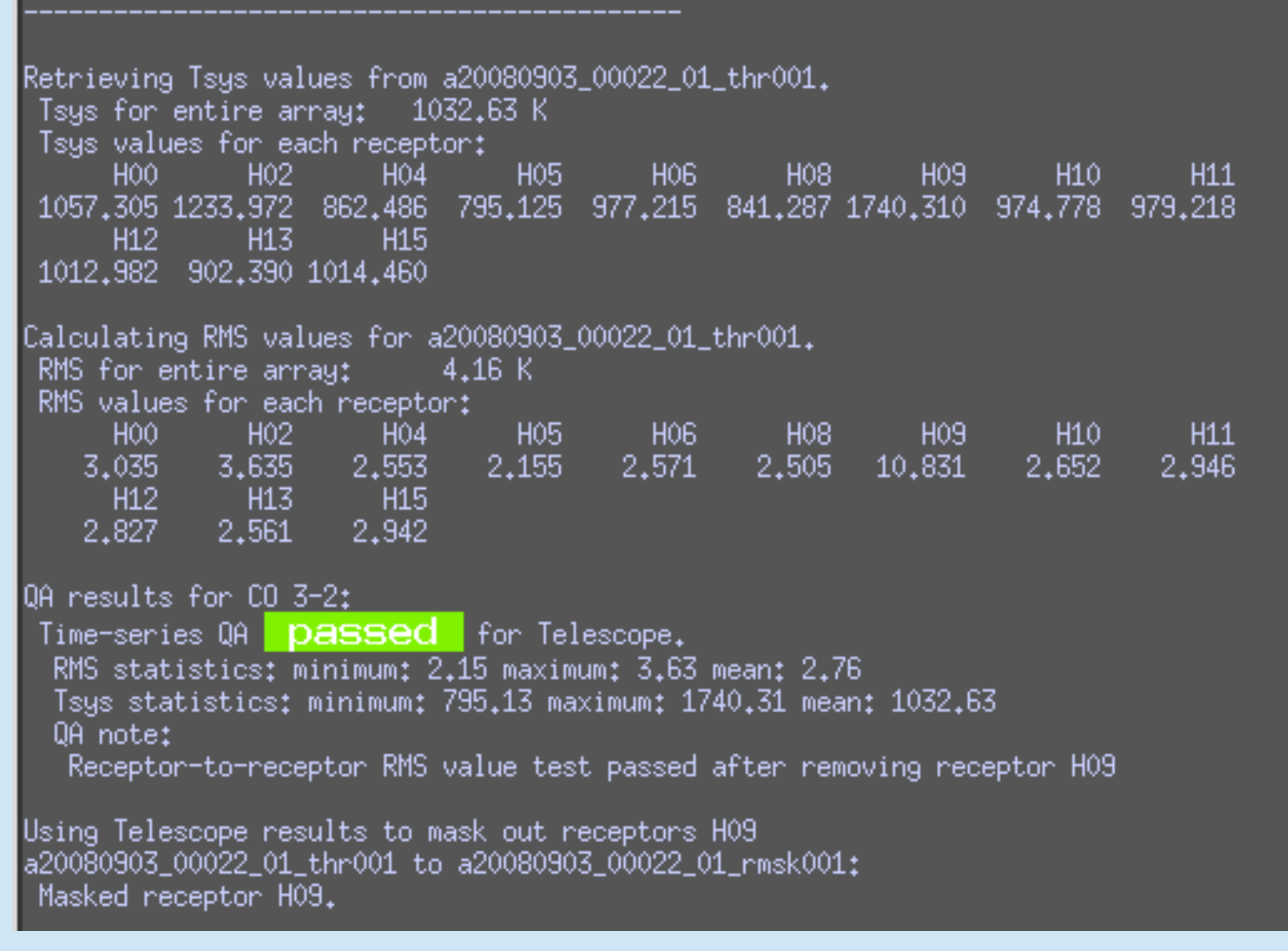

Calculates  ${\sf T}_{_{\rm sys}}$  and RMS for all receptors and compares to quality assurance Parameters set by the pipeline.

Creating baseline region mask. Smoothing cube ga20080903 22 1 reduced001 with [3,3,25] tophat. . qa20080903 22 1 blmask001: baseline region mask created.

Creating moments maps for ga20080903\_22\_1\_reduced001. Smoothing cube with  $[3,3,25]$  tophat. Masking out lines using ga20080903\_22\_1\_blmask001. Median RMS in smoothed observation is 0.143.

Clump finding in ga20080903\_22\_1\_reduced001 Finding clumps higher than 3.0-sigma using clumpfind. Masking non-clump data. Collapsing to form temporary integ map. Finding clumps higher than 4.0-sigma using clumpfind. Masking non-clump data. Collapsing to form temporary iwe map.

Created integ map in ga20080903\_22\_1\_integ. ga20080903\_22\_1\_integ to ga20080903\_22\_1\_rimg: Tagged as representative.

#### Creating new object for KAPVIEW

ga20080903\_22\_1\_rimg to ga20080903\_22\_1\_rimg\_64.png: Created graphic. Adding EXIF header to ga20080903\_22\_1\_rimg\_64.png. ga20080903\_22\_1\_rimg to ga20080903\_22\_1\_rimg\_256.png: Created graphic. ga20080903\_22\_1\_rimg to ga20080903\_22\_1\_rimg\_1024.png: Created graphic. Spectrum created from pixel co-ordinates (5,2) created in ga20080903\_22\_1\_sp001. ga20080903\_22\_1\_sp001 to ga20080903\_22\_1\_rsp: Tagged as representative.

ga20080903\_22\_1\_rsp to ga20080903\_22\_1\_rsp\_64.png: Created graphic. Adding EXIF header to ga20080903\_22\_1\_rsp\_64.png. ga20080903\_22\_1\_rsp to ga20080903\_22\_1\_rsp\_256.png: Created graphic. ga20080903\_22\_1\_rsp to ga20080903\_22\_1\_rsp\_1024.png: Created graphic.

Created iwc map in ga20080903\_22\_1\_iwc.

Baselines, finds emission regions using clumpfind, and creates moments maps, velocity maps, and integrated intensity images.

Create noise maps

Creating noise map for ga20080903\_22\_1\_reduced001. Using variance array in ga20080903\_22\_1\_reduced001 to create temporary noise map. Created noise map in 9a20080903 22 1 noise. Checking RMS spatial uniformity for ga20080903\_22\_1\_noise. Using central 50% of map. minimum: 1.21 maximum: 2.56 mean: 1.65 Number of pixels used: 420 Number of bad pixels: -0. Percentage bad: 0.00% Spatial RMS uniformity | passed | for Telescope for ga20080903\_22\_1\_noise. 0A based on bad pixels in final map **Dassed** for Telescope for ga20080903.22.1 noise. Checking RMS uniformity for ga20080903\_22\_1\_reduced001. Masking out lines using ga20080903\_22\_1\_blmask001. RMS map from lower 10% of frequency range created in ga20080903\_22\_1\_rmslo. RMS map from upper 10% of frequency range created in ga20080903\_22\_1\_rmshi. Median RMS in lower 10%; 1,9199K Median RMS in upper 10%; 1.4993K Percentage difference: 28.06% Frequency RMS uniformity **passed** for Telescope for current map.

Produces noise map and applies any QA rms tests.

## List of output files (default output)

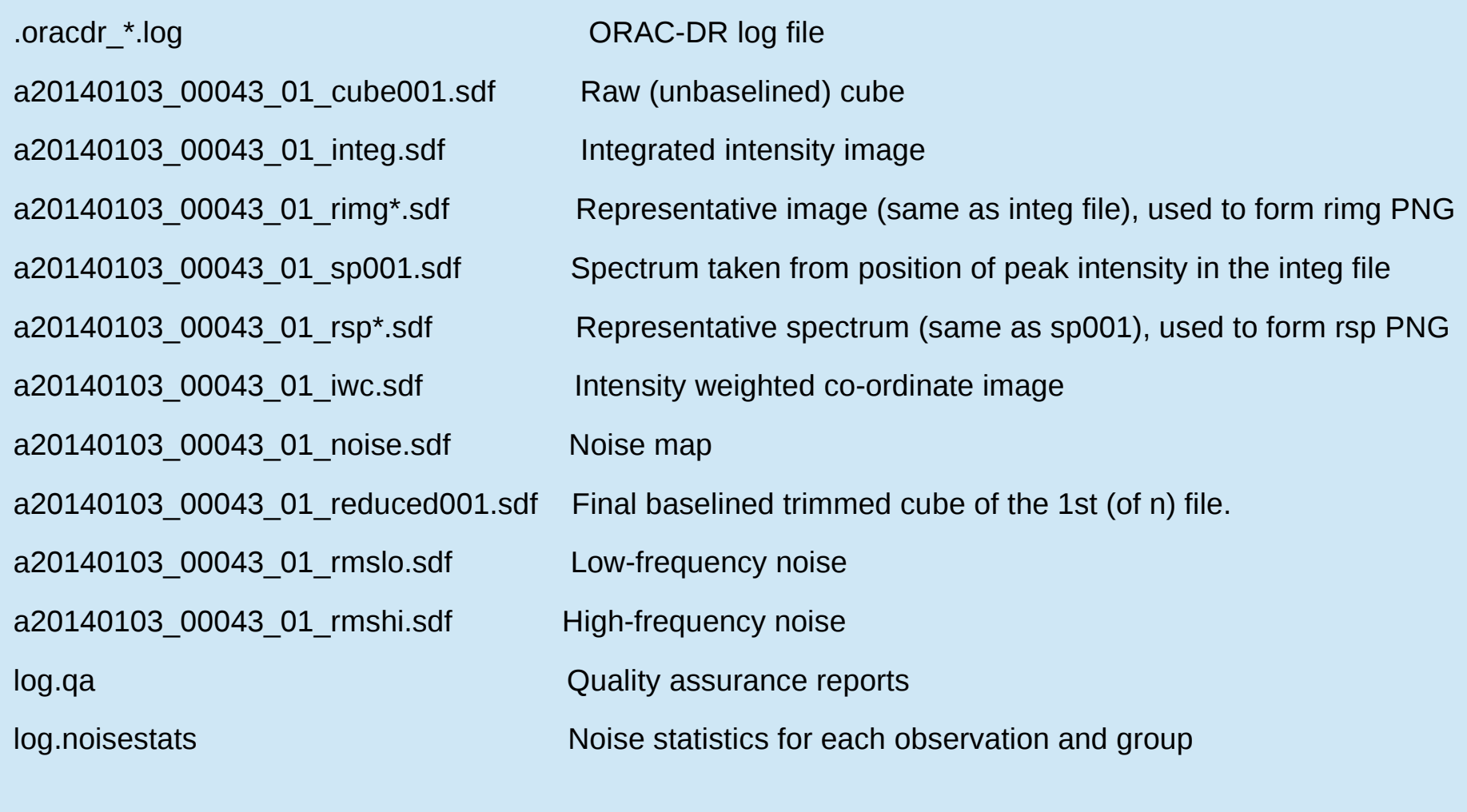

ga20140103\_43\_1\_reduced001.sdf Combined baselined cube ga20140103\_43\_1\_integ.sdf Combined integrated intensity image

etc

log.group  $\Box$  The files contibuting to each group

(ORAC\_KEEP=1 more intermediate files)

Options for non-standard Quality Assurance or Recipes Setting Quality Assurance parameters:

Make file myqa.par with e.g.

[default] GOODRECEP = 10  $TSYSBAD = 600$ RMSVAR  $MAP = 0.05$ 

Use option oracdr -cal qaparams=myqa.par

Changing Recipe parameters:

Make file myparams.ini with e.g.

[REDUCE SCIENCE NARROWLINE] TRIM\_PERCENTAGE = 3.5  $REBIN = 5$ PIXEL SCALE  $= 8$ 

Use option oracdr -recpars myparams.ini

(or – copy recipe to your workspace and edit it; use setenv ORAC\_RECIPE\_DIR)

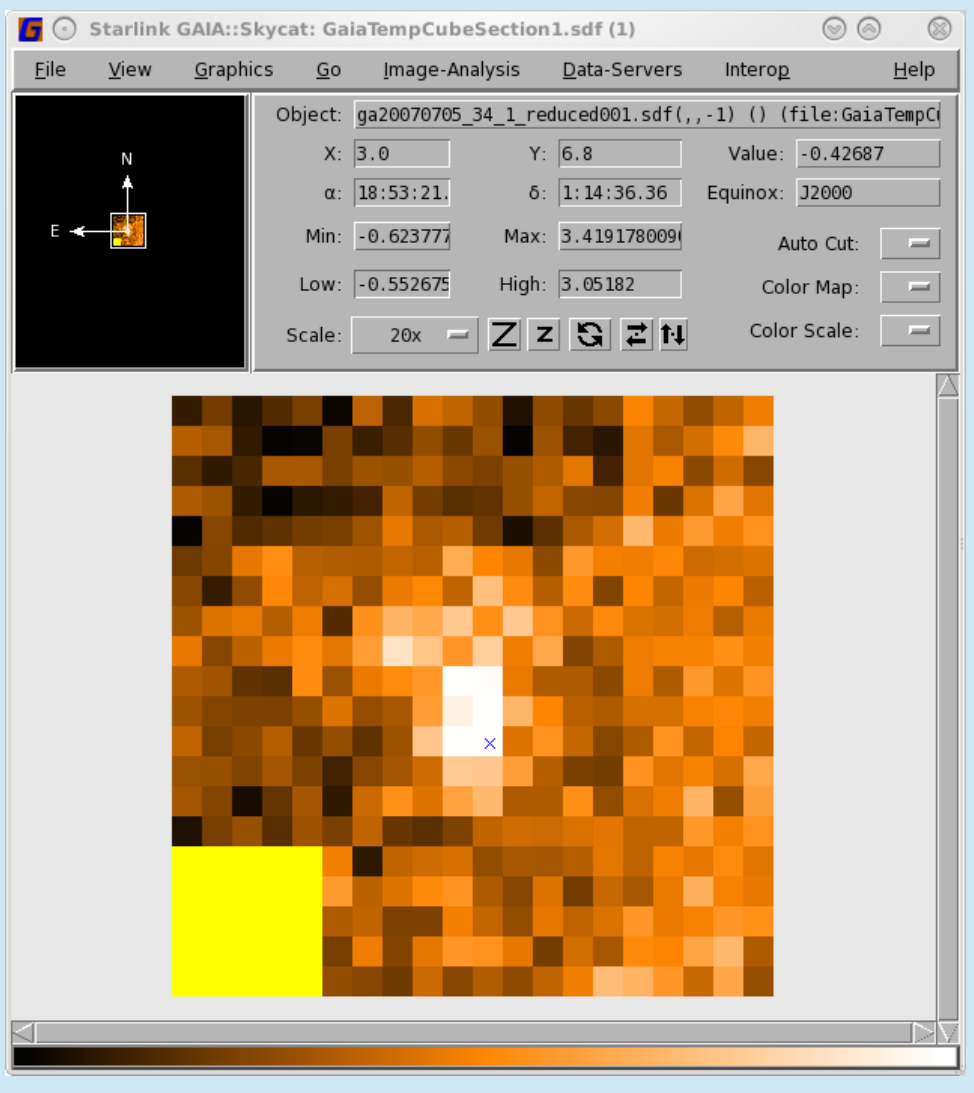

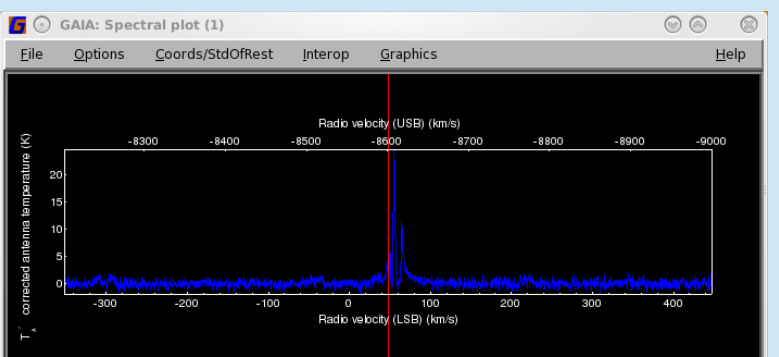

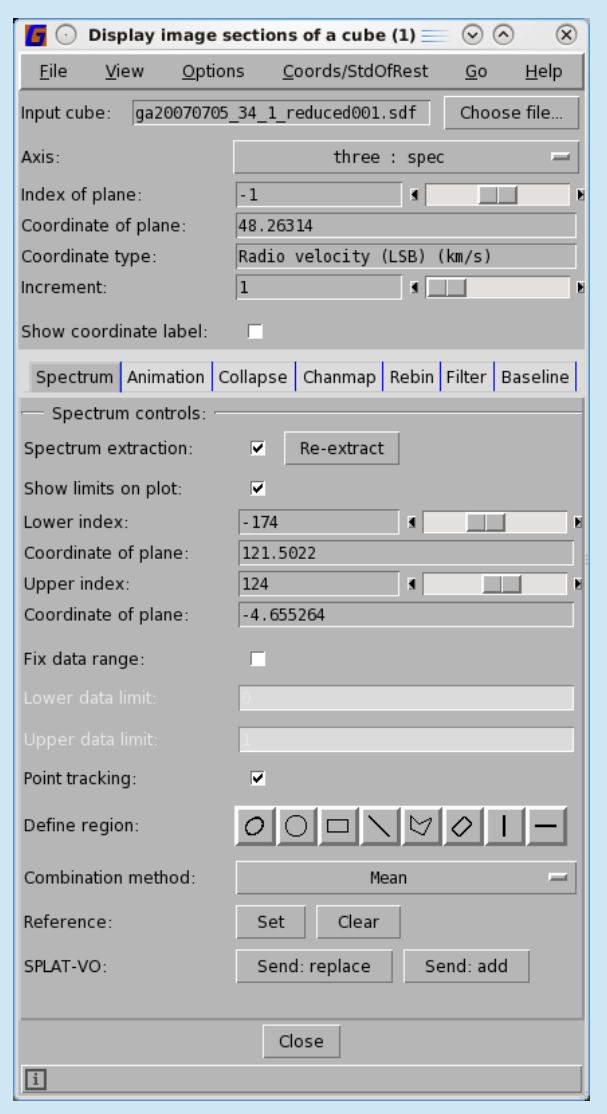

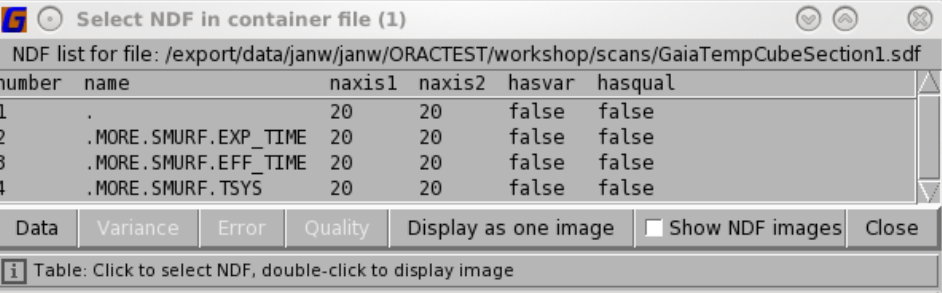

### **GAIA**

### Inspect cube or image

## GAIA animation similarly one can look for wings/outflows in position-velocity plots.

Radio velocity (LSB): 39.79608 km/s

G34.3 12CO(3-2)

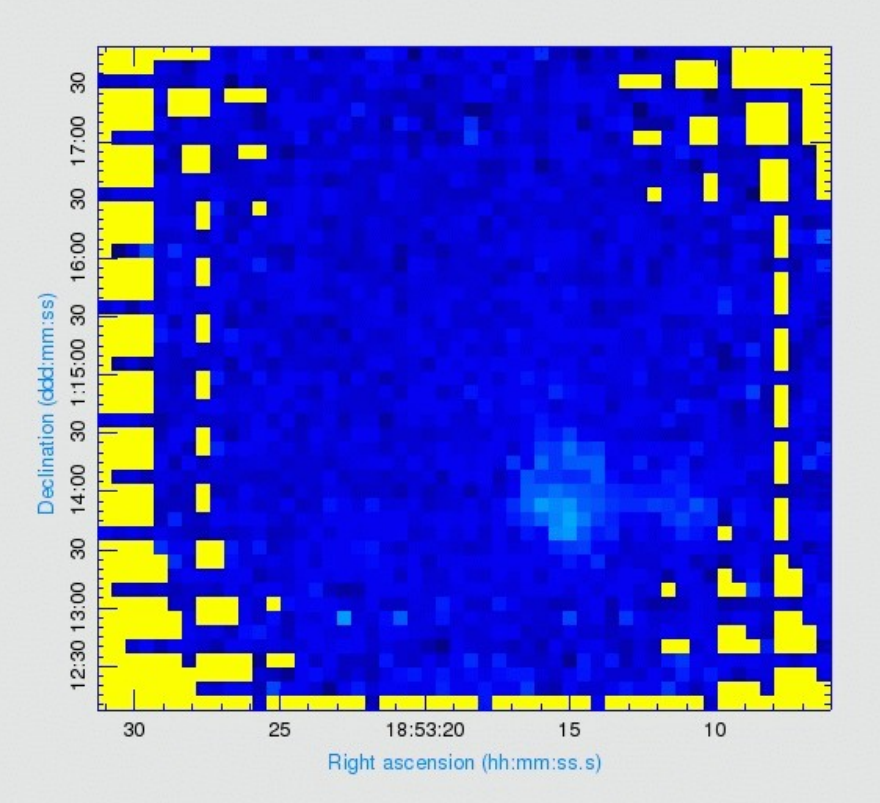

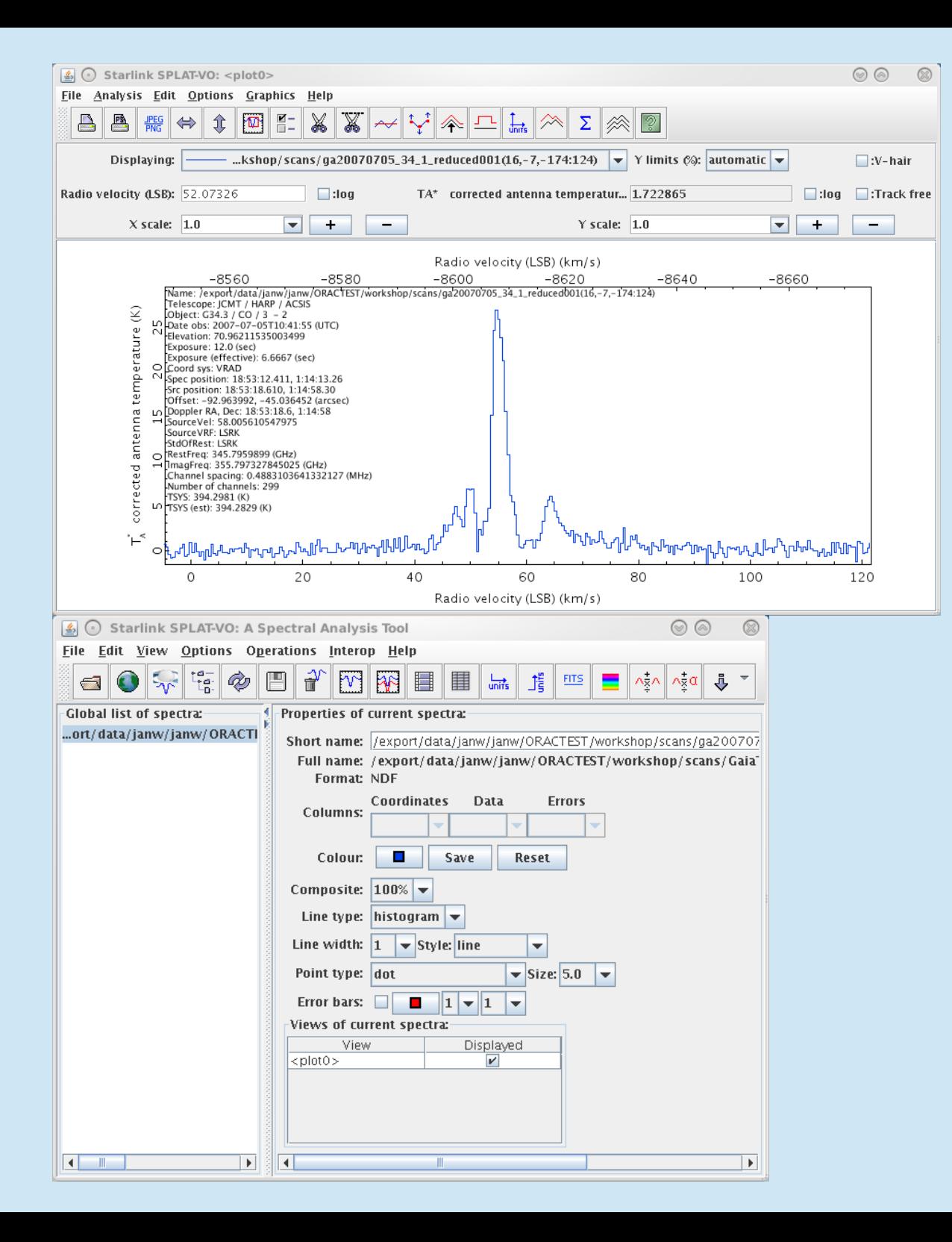

SPLAT – spectrum sent from GAIA via 'Send replace'.

## Where to find help

Quick Guide (heterodyne): <http://www.eaobservatory.org/jcmt/instrumentation/heterodyne/data-reduction/reducing-acsis-data/>

Heterodyne DR Cookbook (Starlink Cookbook SC/20) <http://starlink.eao.hawaii.edu/devdocs/sc20.htx/sc20.html>

ORAC-DR – Submm heterodyne pipeline data reducion User Guide (Starlink User Note 260) <http://starlink.eao.hawaii.edu/devdocs/sun260.htx/sun260.html>

Ask your Friend of Project

Send a mail to helpdesk@eaobservatory.org